## ARE YOU INTERESTED IN JOINING THE ARAMARK FAMILY?

## Complete Aramark's online application

- 1. Scan the QR code below or visit allcareers-aramark.icims.com
- 2. Using the "Keyword" search, enter "East Alabama Medical Center"
- Select the role you are interested in by 3. clicking on the job title, then review the description
- Click the Apply link to begin the 4. application, please be sure to complete all the steps

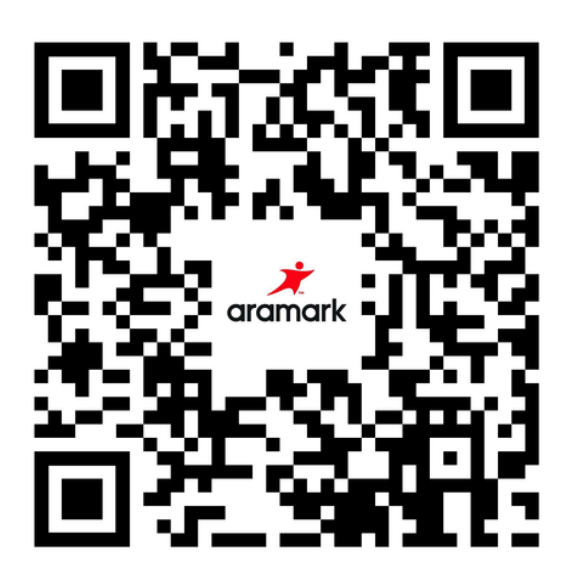